## **Concussion Setup:**

ATS allows you the ability to set up six(6) unique concussion evaluations. Your organization can customize what each of the six different names of evaluations and the components of the exam. The Concussion Evaluations are available across all platforms of ATS, the Desktop, Staff Portal, Staff Phone, Quick Med Check.

To begin setting up your concussion evaluations in ATS, you need to go to the Admin Tab—> Site Info—> Dropdown/Popup Lists—> Update Dropdown/Popup Lists. Select Concussion Types from the popup area.

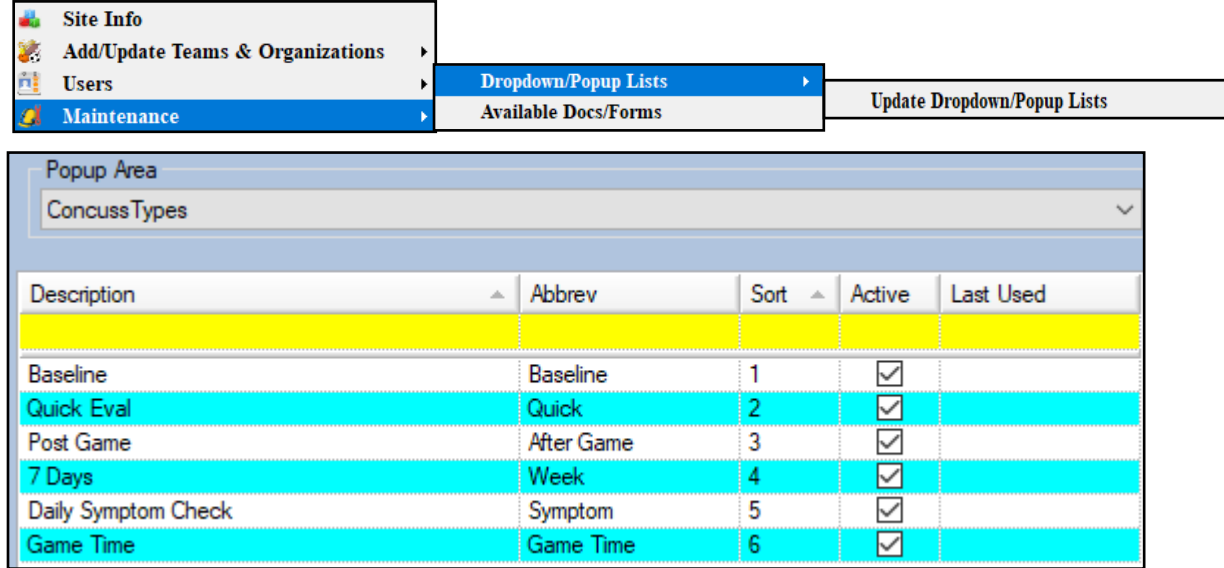

Put the names of the evaluations you are going to do. The database comes standard with Full and Quick evaluation. You may change those if needed to be part of your 6 evaluations.

After building your list of evaluations, you will need to go to Admin—> Site Info, then select Modules.

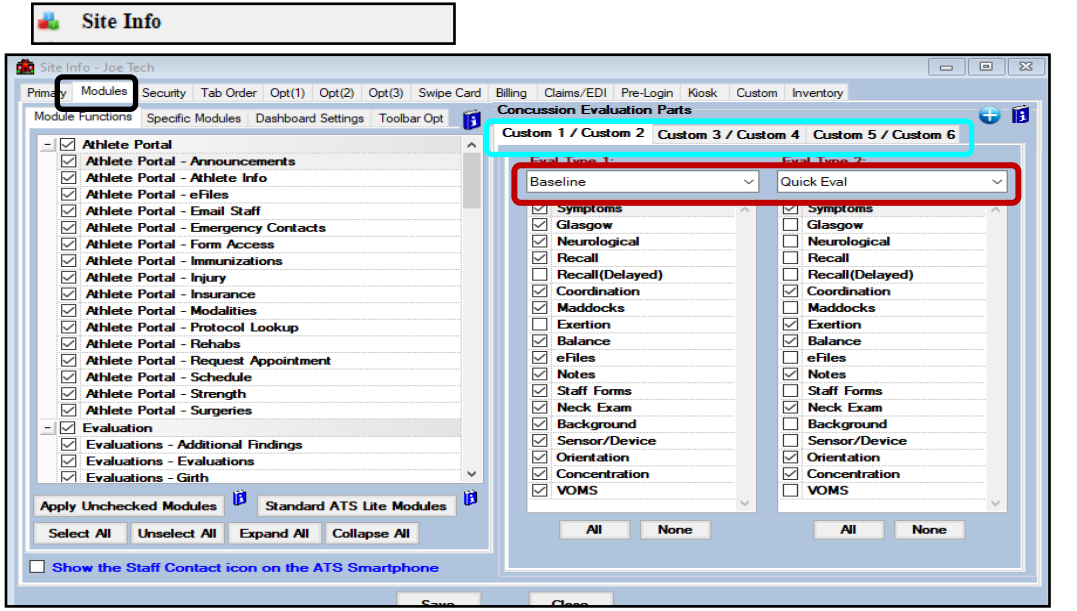

You can also use the blue plus

maintenance list to add your concussion eval names.

sign to jump to the

Copyright © by Keffer Development Services, LLC

## **ATS— Setting Concussion Evaluations**

Use the custom tabs, 3, 4, 5, 6 to set up your evaluations as you need. Each of the different evaluations can have their own custom evaluation portions. Enable or disable those as you need, by putting a check mark in the box, or removing the check, beside the component of the evaluation.

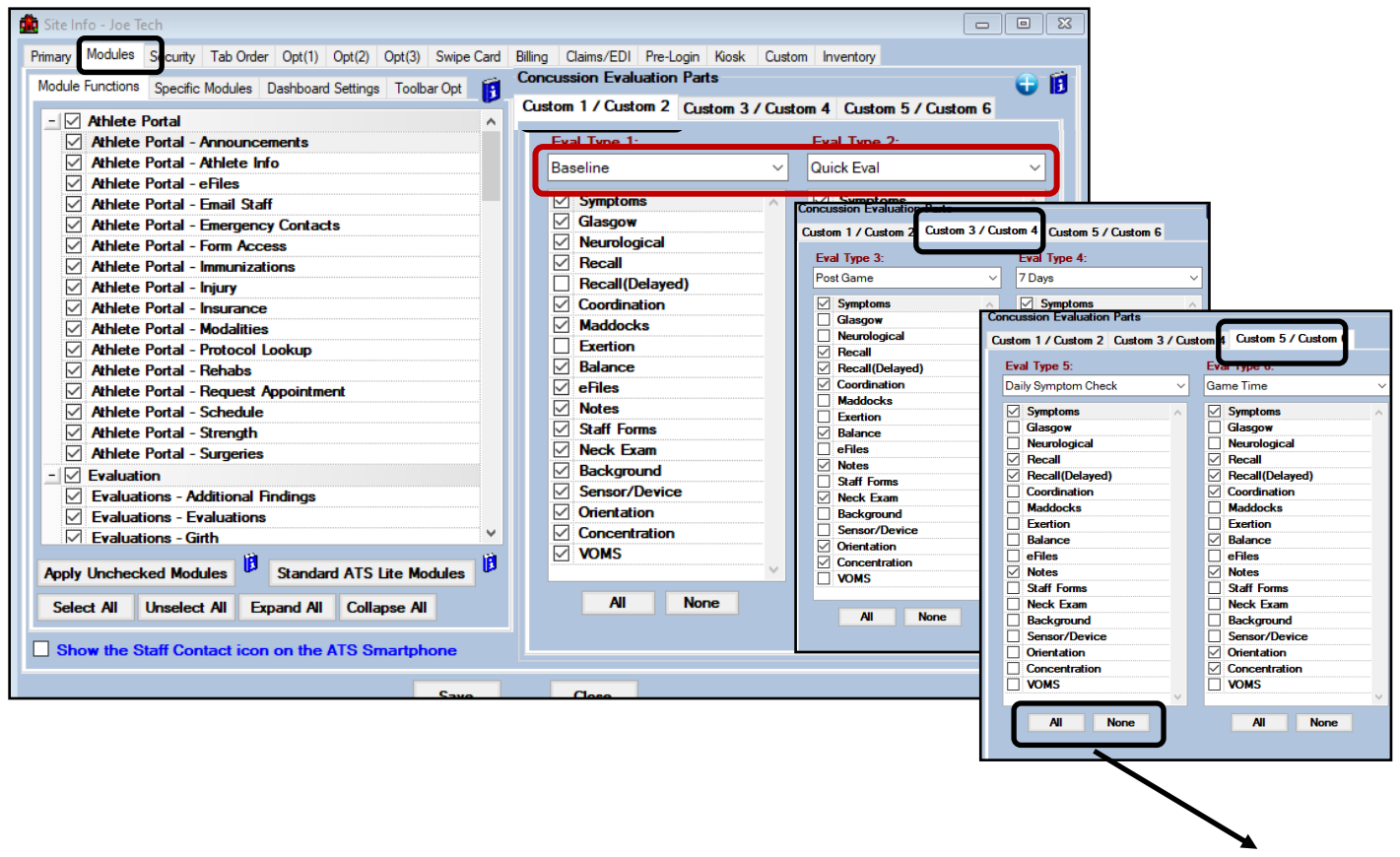

You can choose all of the selections by using the all button, or remove the checks to customize what you would like.

After you get the evaluations set, you are now ready to use the concussion evaluation in ATS. Again, you are able to utilize the evaluation component across all platforms of ATS. Choose your entry method, from the screen you choose and begin your entry.

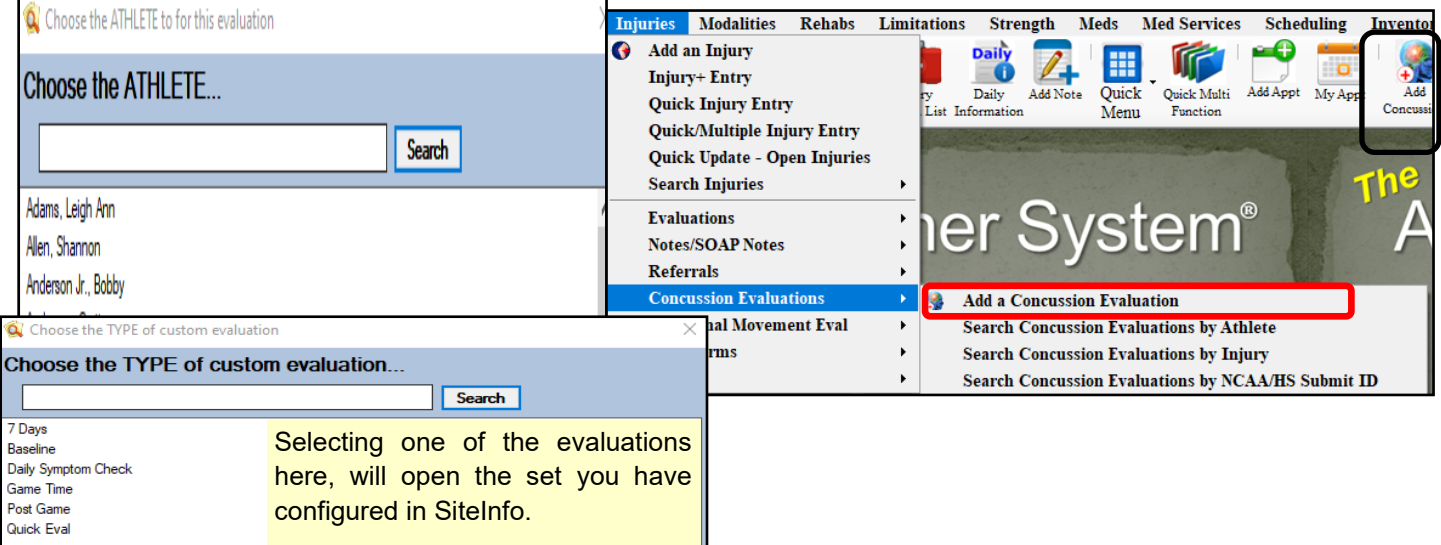

## **ATS— Setting Concussion Evaluations**

From the ATS Staff Portal you will get to the concussion entry via your preferred method. It will work similarly through the Staff Phone. Choose new and you will be prompted to select an evaluation from the list. It will then load the components of the exam you set in Site Info.

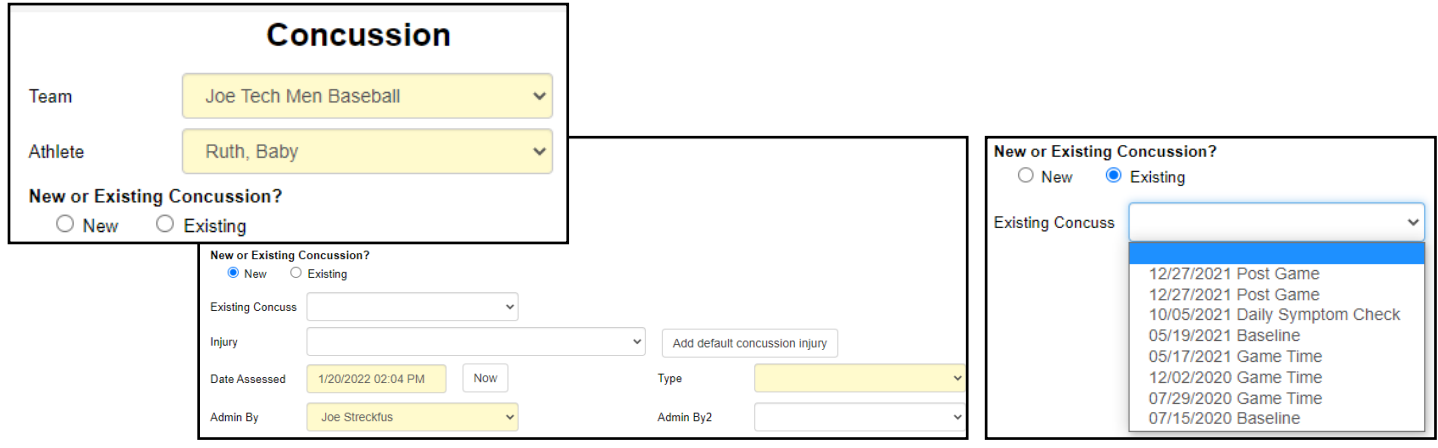

If there are further questions, you can view the Concussion help video. It is a walkthrough of the [Concussion Setup.](https://www.youtube.com/watch?v=zjTDgV5RE9s)

You can also review the full overview guide for [concussion evaluation](https://www.athletictrainersystem.com/pdf_files/ConcussionEvals.pdf) entry and setup

If there are any other question on the concussion evaluation please call us at 1-888-328-2577.